## **Waypoint Icons**

**How to get to waypoint icons menu:** Open Left Main Menu  $\rightarrow$  Settings  $\rightarrow$  Waypoint  $\rightarrow$  Icons. Description of waypoint icons settings items (displayed after clicking on three dots in top right corner):

- Add new setting adding a new waypoint icon with name.
- Add from directory adding a new waypoint icon from png or jpeg images.
- Reset to default settings resets waypoint icons to default settings and deletes changes.
- **Delete all settings** deletes all icons even the predefined ones.

Besides these settings, one can change already existing icons by:

- Changing symbols name
- Choosing different icon from file system or library.
- Reset to default icon
- Delete setting deletes this icon.

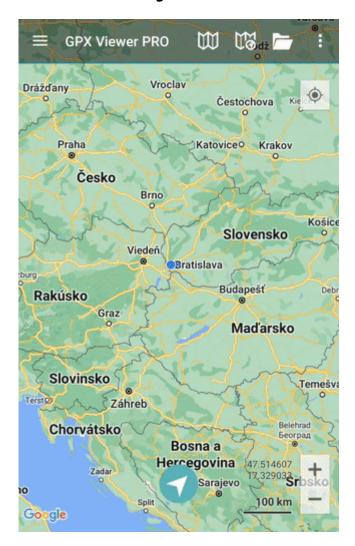

 $Last\ update:\ 2022/07/27\\ 14\cdot 24\ docs:settings\_icons\ https://docs.vecturagames.com/gpxviewer/doku.php?id=docs:settings\_icons\&rev=1658931886$ 

From:

https://docs.vecturagames.com/gpxviewer/ - GPX Viewer User Guide

Permanent link:

https://docs.vecturagames.com/gpxviewer/doku.php?id=docs:settings\_icons&rev=1658931886

Last update: 2022/07/27 14:24

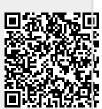